# **SIEMENS**

## **Operating Software Service Tool**

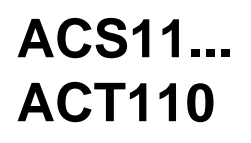

for M-bus central units OZW10 / OZW111

**Software for the remote operation and supervision of one or several plants equipped with an M-bus central unit OZW10 or OZW111. MS Windows version.**

#### **Use**

The software is a component of the M-bus system and is used for the remote management of all devices connected to an M-bus central unit. Remote management includes:

- Acquisition of the consumption data of M-bus-compatible meters for consumption cost billing
- Remote operation and supervision of M-bus-compatible devices (controllers, meters, etc.) in sub-stations of community or district heating systems

**Functions**

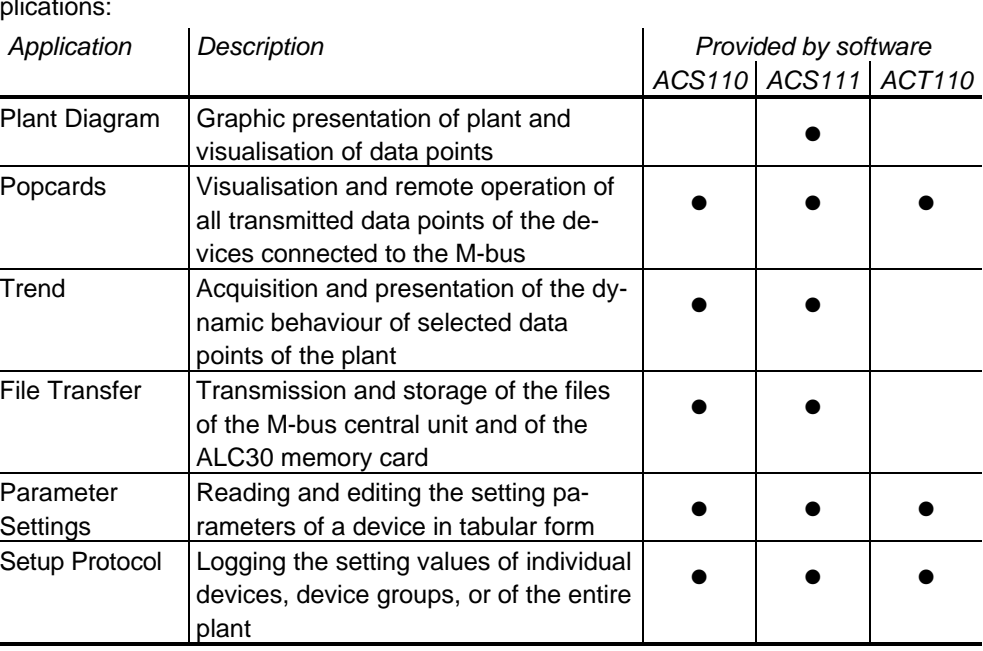

Remote management of the connected devices is accomplished with the following applications:

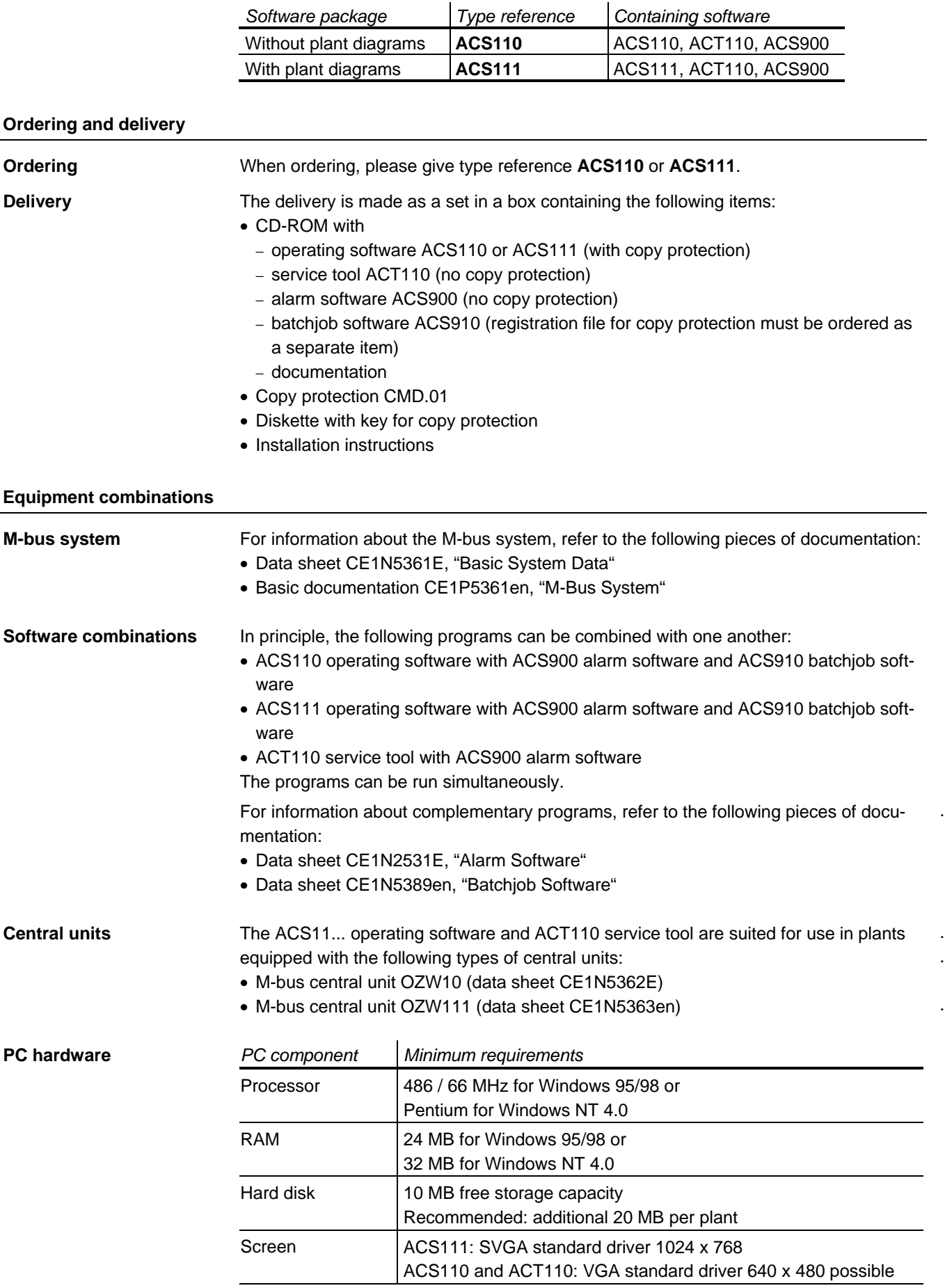

2/12

.

.

.

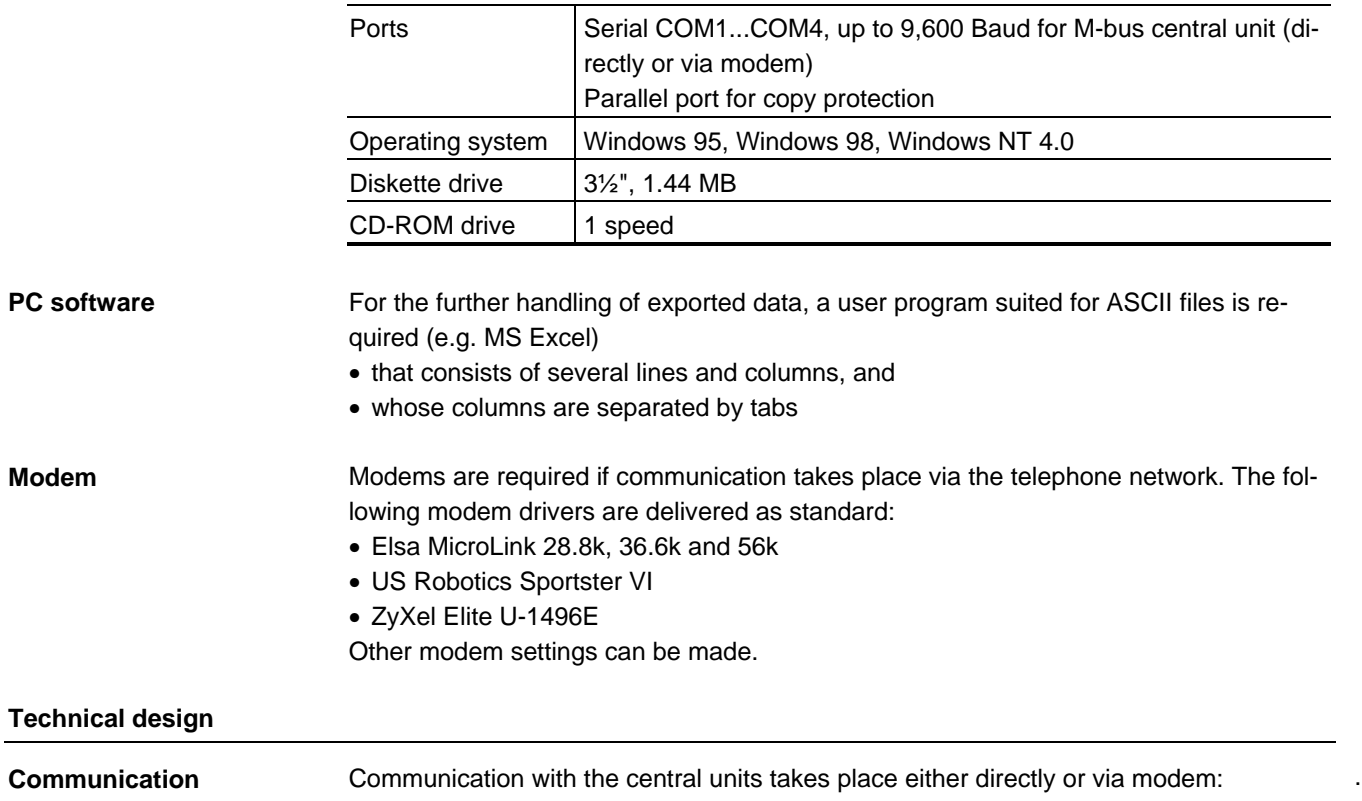

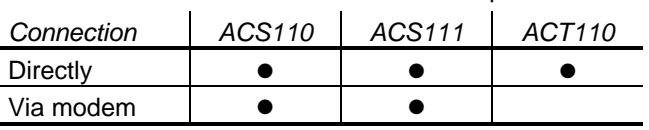

Direct connection

The direct connection necessitates a null modem between central unit and PC.

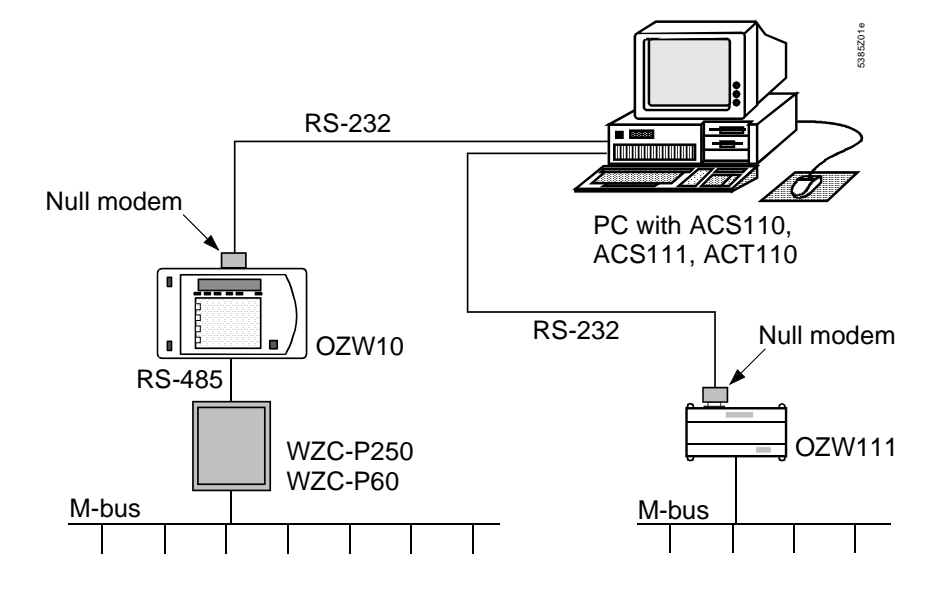

With the connection via the telephone network, a Hayes-compatible modem is required at each end.

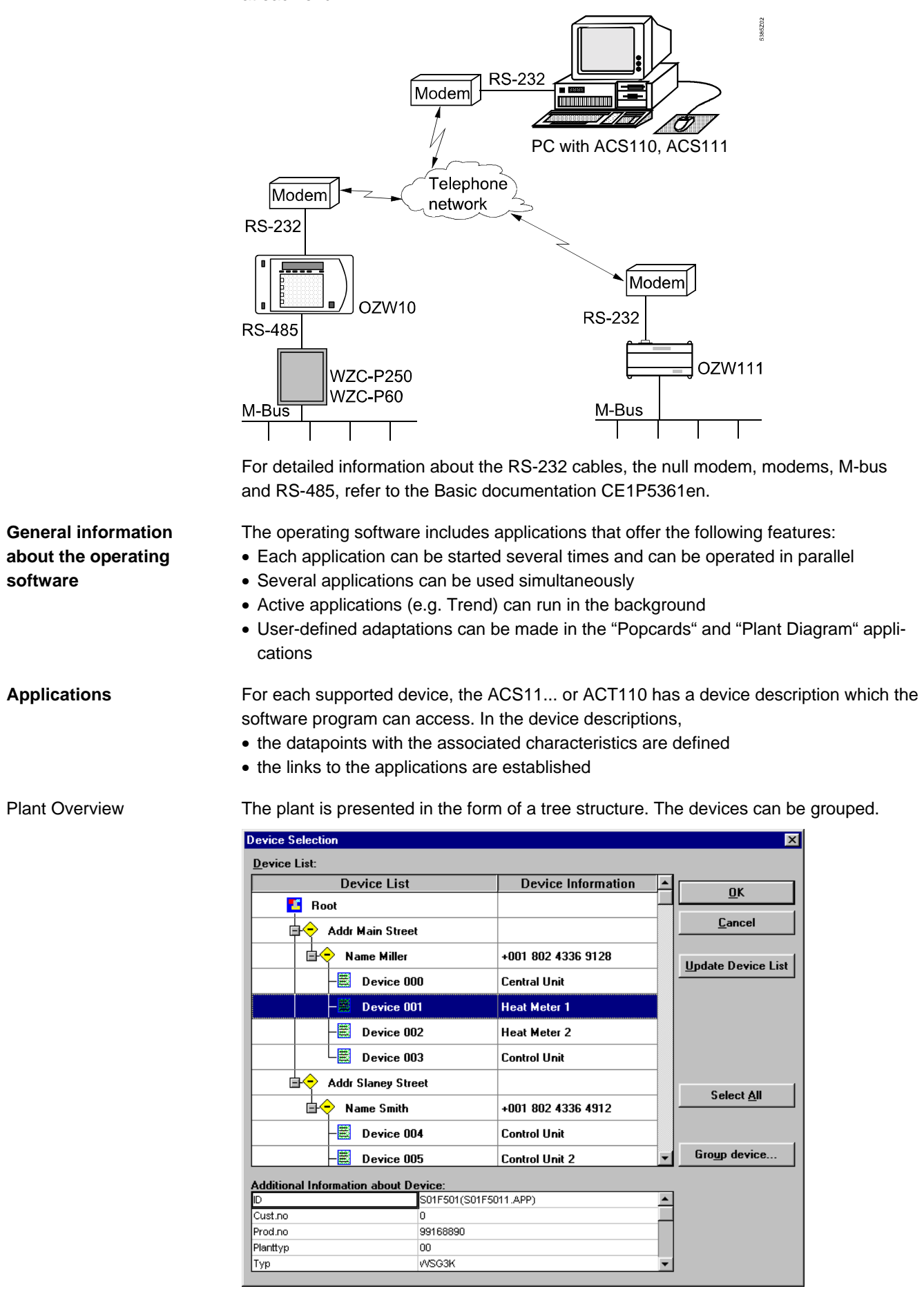

This application provides schematic plant diagrams (individual devices or groups of devices).

Each type of device is assigned a library of standard plant diagrams. For all supported plant diagrams, the library contains

- graphic presentations
- data points for display
- text

In the case of controllers with pre-programmed plant types, the plant diagrams agree with the standard plant diagrams. The application recognises the selected plant type, assigns the relevant plant diagram and displays the current values.

For each device, a user-defined presentation can be generated:

- By adopting and matching the standard plant diagram from the library
- By making a new presentation

The graphic presentation and the data points displayed are edited separately:

- The graphs must be produced with the help of an external graphics software (e.g. Micrografx Picture Publisher). All graphs in Bitmap format can be adopted
- The data points are added with the integrated Editor

The newly generated user-defined presentation is stored in a separate library. The selection of "standard" and "user-defined" is available at any time.

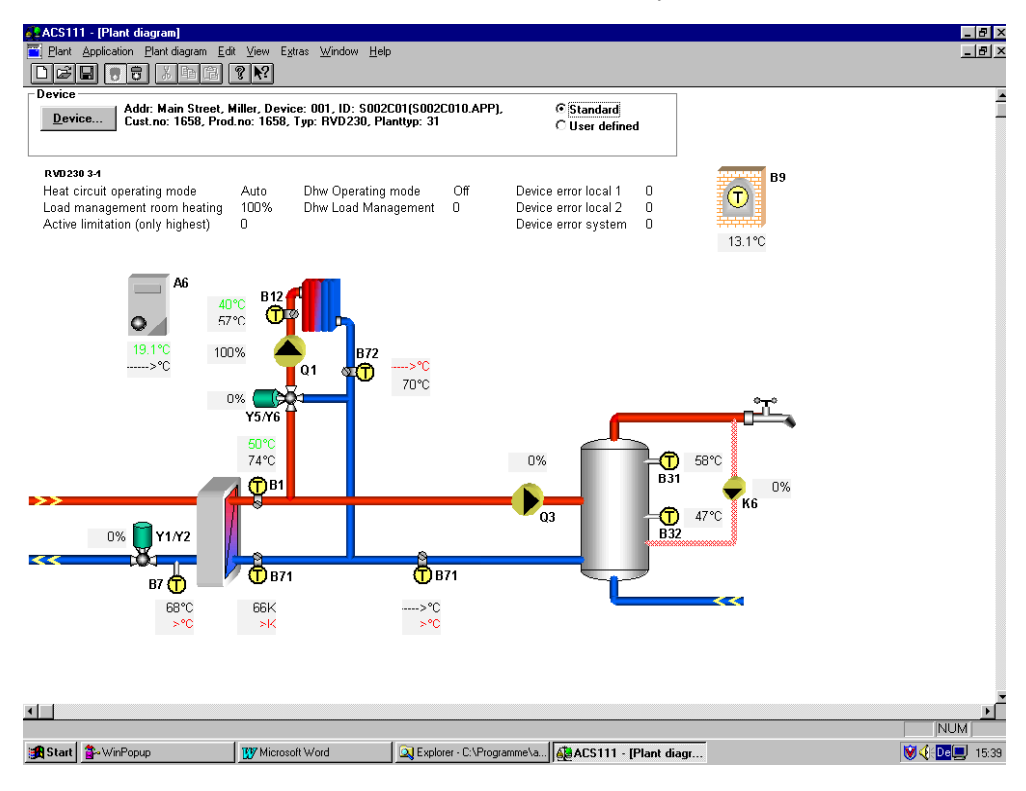

Popcards

This application makes it possible to visualise all data points of a device that have been transmitted.

Each type of device uses a standard Popcard whose makeup, contents and access to the data points are defined. The data points are assigned to various pages:

- By allocation (e.g. heat converter, heating circuit 1, d.h.w.)
- By properties (e.g. status and errors, IO)
- By operating sequences (e.g. overview, connection conditions)

The selected page will automatically be updated. Different colours are used for the updating process.

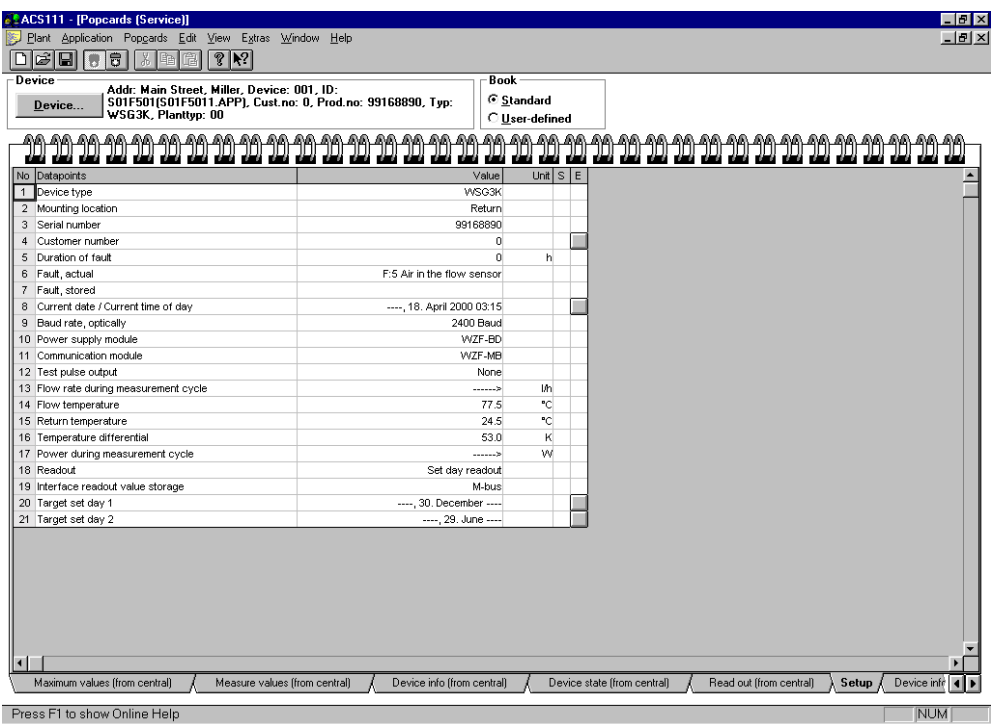

For each type of device, a user-defined Popcard can be created. For this purpose, a menu is available that offers free selection of

- the number of pages
- the assignment of name
- the data points to be presented

The selection of "standard" and "user-defined" is available at any time.

**Trend** 

This application allows logging of any data points in the plant.

The selected data points are interrogated in accordance with the set scanning interval. The relevant data are continuously stored and displayed online.

The selected data points can be stored (trend file) and retrieved for relogging at a later point in time. The stored data (scanning file) can be graphically displayed again later. The scanning file can be exported as an ACSII file.

To document optimisation measures, the current Setup Protocol of a device can also be stored when starting and / or stopping the logging process.

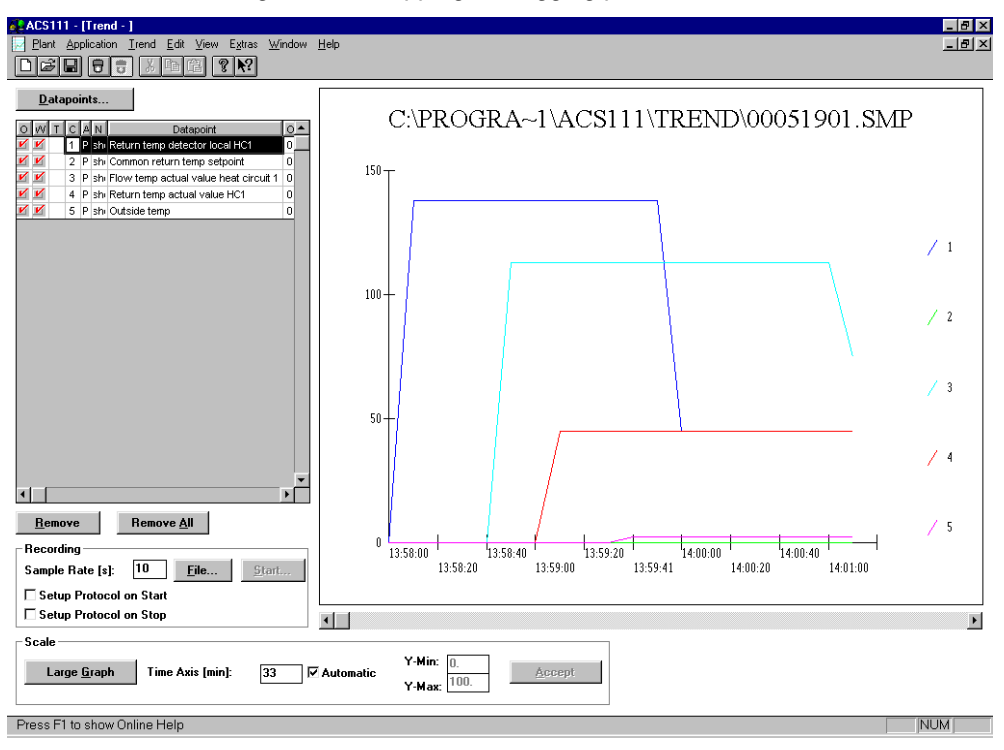

File Transfer

This application facilitates readout and storage of files stored on the M-bus central unit or on the memory card of the M-bus central unit.

To visualise the data, an editor suited for ACSII files can be started.

After reading the files, the memory card can be formatted again.

These processes can be automated by using the ACS910 batchjob software.

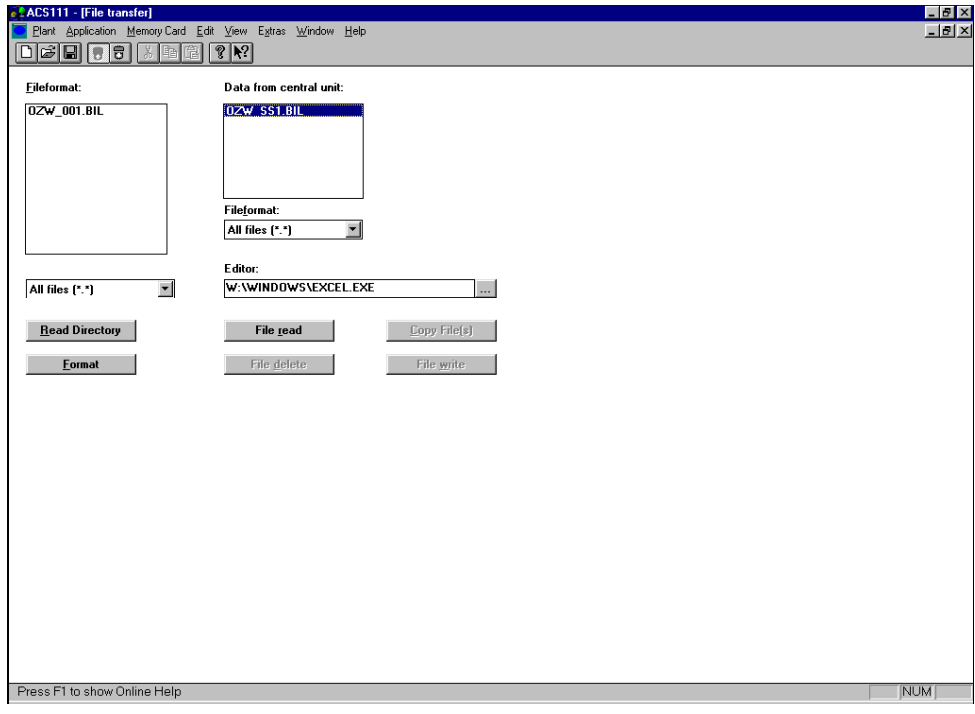

This application allows the settings of the connected devices to be altered, archived and compared with one another.

All settings can be

- made offline and written to the device at a later point in time
- copied from one device to another

Data points can be selected individually. These will then be considered for editing.

The reading and writing of the parameter sets as well as the transmission result will be displayed online for each data point. The parameter sets can be stored, opened, edited, deleted and exported as an ASCII file.

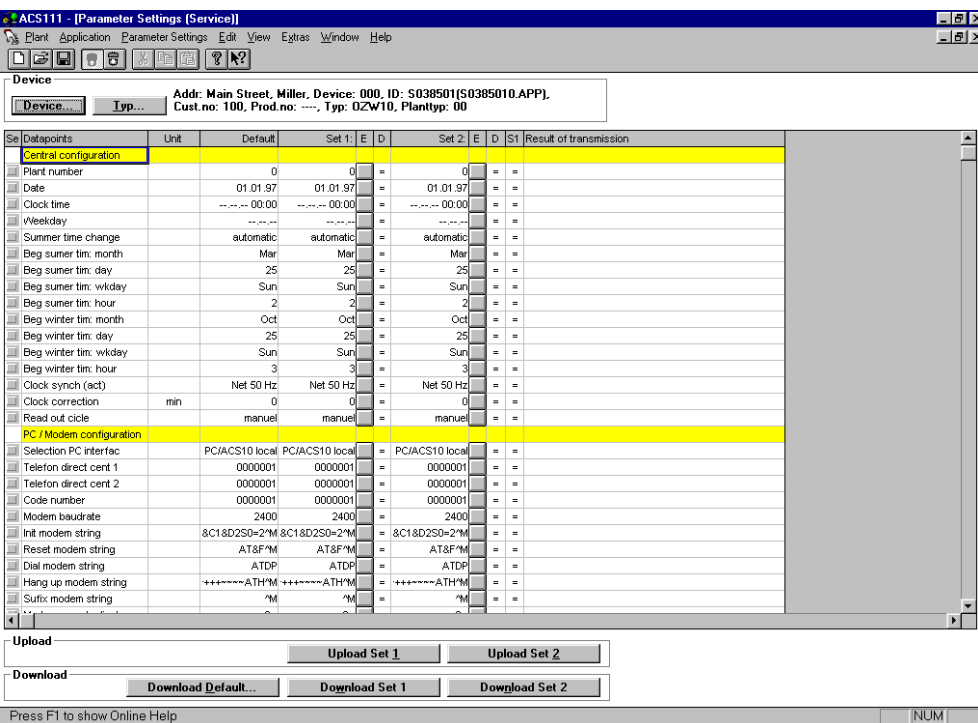

Setup Protocol

This application makes it possible to record the setting values of

- individual devices
- groups of selected devices
- the entire plant

The data points of the selected devices are stored in a file in which the data point designation, value, unit and status are defined.

The Setup Protocols can be stored, opened, deleted and exported as an ASCII file.

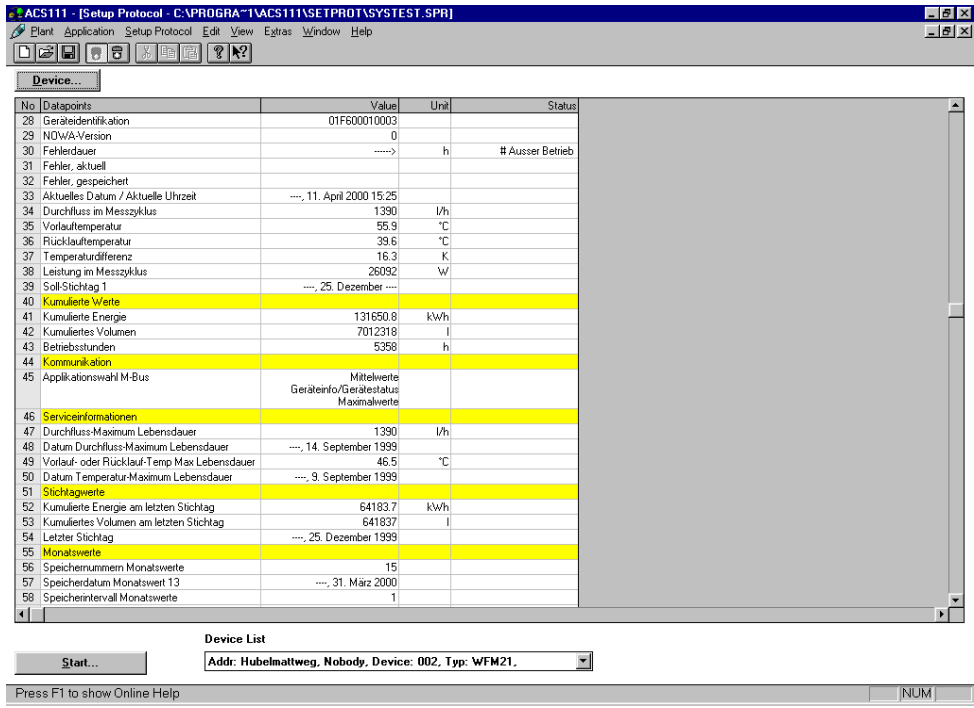

Alarms

The reception and further handling of alarms are accomplished with the ACS900 alarm software, which is part of the operating software. For a description of the alarm software, refer to data sheet CE1N2531E.

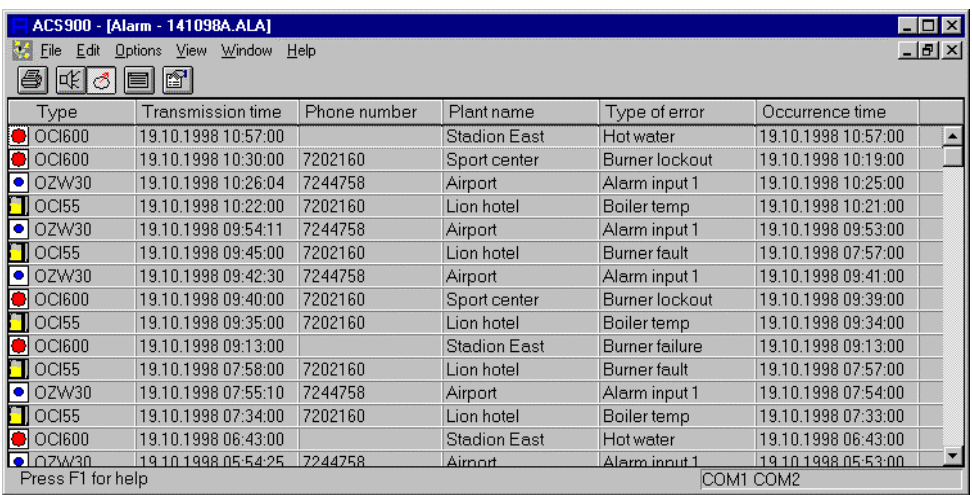

#### **Commissioning notes**

The operating software must be installed according to the installation instructions given on the CD.

### **Operating notes**

The ACS11... and ACT110 offer the common Windows help functions. This means that descriptions of the commands and menus are available at any time.

. .

2000 Siemens Building Technologies Ltd. Subject to change